# **Istruzioni per impostare correttamente la tua TESI di Laurea**

Una corretta impostazione del layout della tesi ti farà risparmiare molto tempo e ti permetterà in poche mosse di ottenere un file ordinato e graficamente corretto pronto per la stampa.

#### **IMPOSTARE I MARGINI**

Per impostare i margini apri la tendina "Layout di pagina" - "Margini personalizzati"

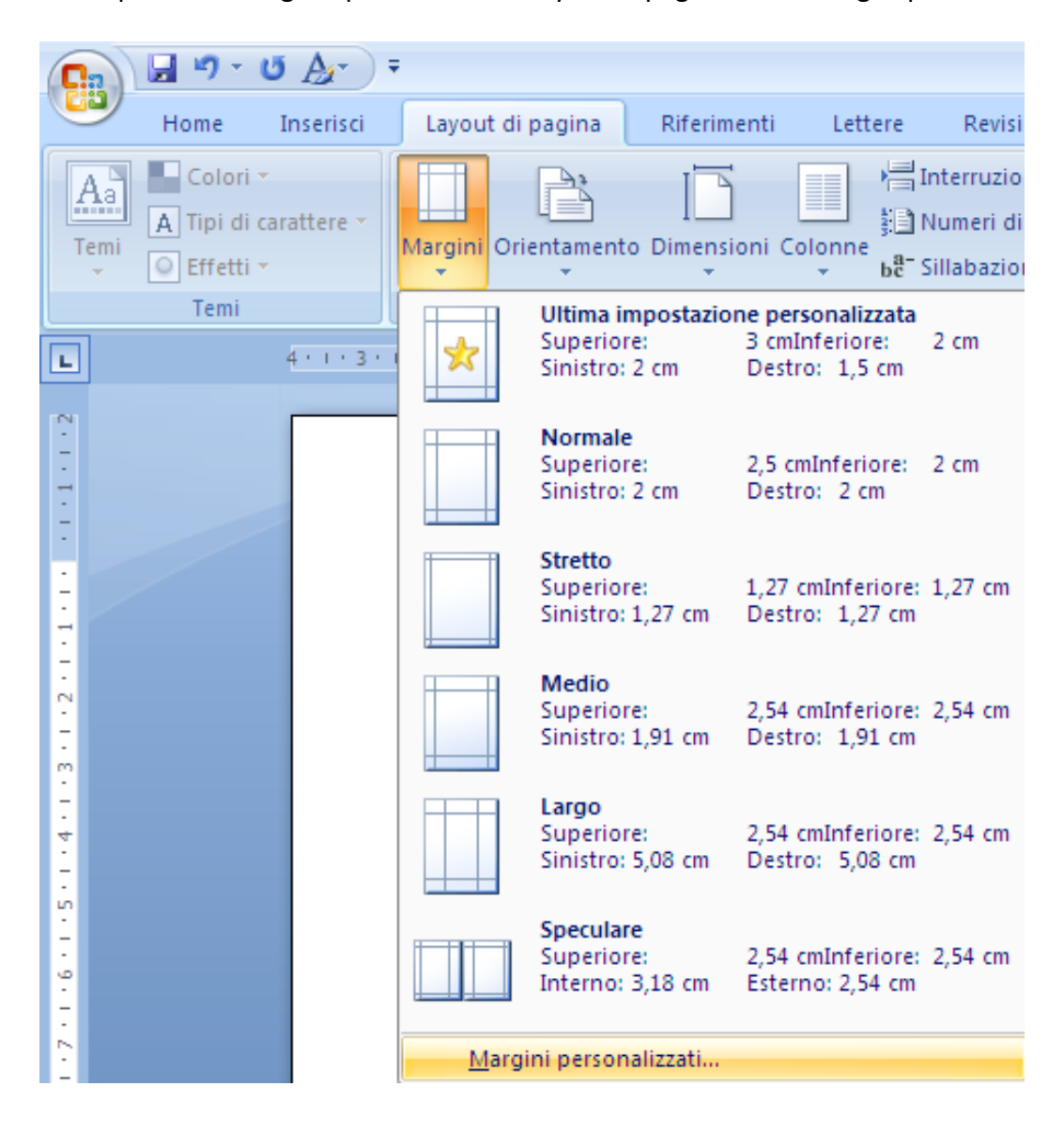

Una volta aperta la finestra "Imposta pagina" immettere i valori desiderati negli appositi campi (nella finestra sottostante un esempio di margini)

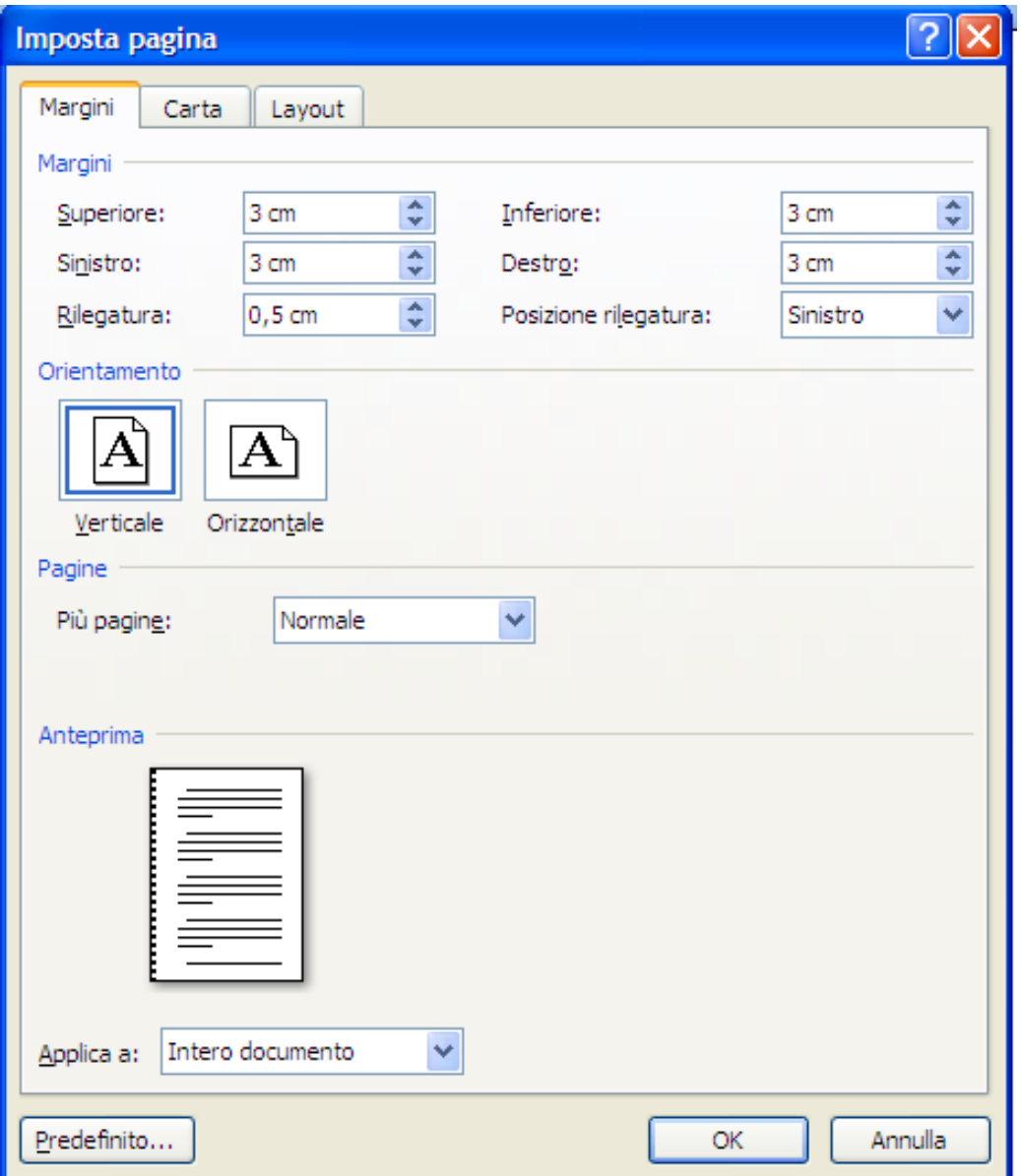

Se la tesi deve essere stampata fronte e retro, dopo aver impostato i margini come per la copia solo fronte selezionare alla voce "Pagine" l'opzione "Margini simmetrici"

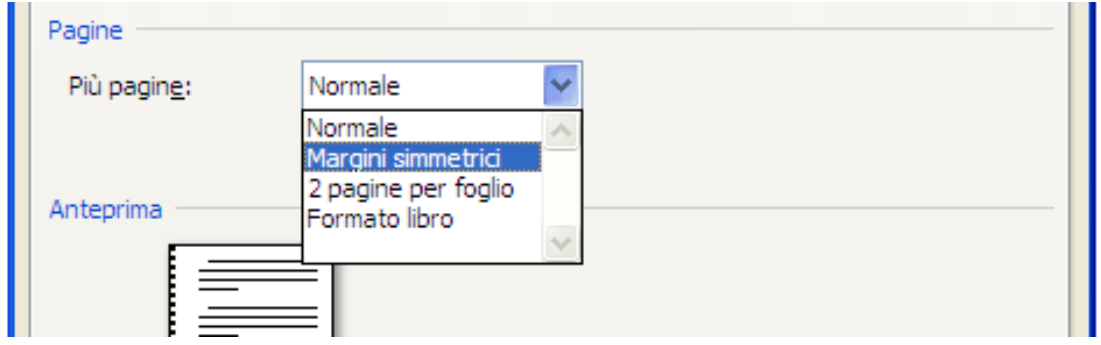

È molto importante ricordare che per le versioni che andranno stampate fronte e retro l'inizio dei capitoli deve essere sempre in pagina dispari (es.: cap.1 pag. 1 – cap.2 pag. 3 ecc…).

### **INSERIRE I NUMERI DI PAGINA**

Apri la tendina "Inserisci" trova nella barra la voce "Numero di pagina"

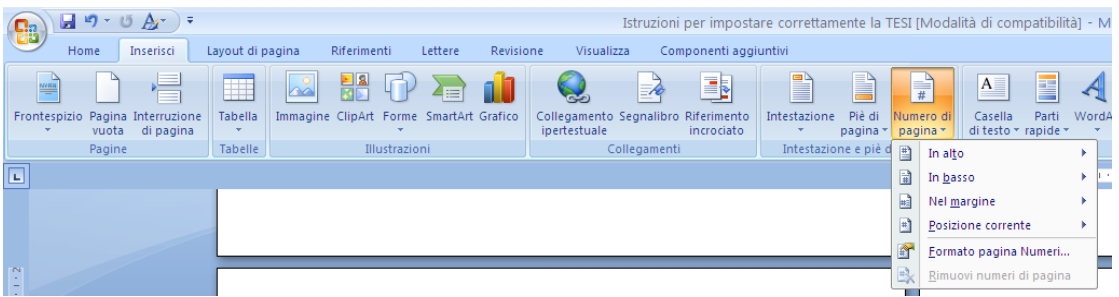

Scegli tra le varie opzioni dove vuoi che venga inserito il numero di pagina, automaticamente verranno numerate tutte le pagine.

Per le copie che andranno stampate in fronte e retro consigliamo di inserire il numero in basso al centro.

**Se non hai tempo o non riesci ad impostare o aggiustare i particolari grafici e del layout del tuo elaborato, ricorda che abbiamo un servizio di impaginazione e correzione file.**

# **Chiamaci per prenotare un appuntamento**

## **allo 059 372006**

## **o mandaci una mail a cs@commercila-service.com**